# Simulasi Teknologi Virtual Reality Untuk Pelayanan Perpustakaan Politeknik Negeri Lhokseumawe Berbasis Android

Munawar Saputra<sup>1</sup>, Husaini<sup>2</sup>, Amri<sup>3</sup>

*1,3 Jurusan Tekniknologi Informasi dan Komputer Politeknik Negeri Lhokseumawe Jln. B.Aceh Medan Km.280 Buketrata 24301 INDONESIA*

<sup>1</sup>[munawarsaputra3@gmail.com](mailto:1munawarsaputra3@gmail.com)

<sup>2</sup>[husaini@pnl.ac.id](mailto:2husaini@pnl.ac.id)

<sup>3</sup>[amriaceh72@gmail.com](mailto:3amriaceh72@gmail.com)

*Abstrak***— Simulasi yang dilakukan oleh beberapa Institusi pada umumnya hanya menunjukkan desain gambar** *3D* **atau media cetak, jadi agar membuat gambar terlihat lebih nyata maka diperlukan sebuah aplikasi yang dapat memperkenalkan dan memberikan informasi mengenai spesifiknya gedung perpustakaan Politeknik Negeri Lhokseumawe. Dengan menyiapkan**  *smartphone* **dan** *joystick* **untuk mendukung aplikasi yang telah dibuat, dan menyiapkan kacamata** *google cardboard***. Lalu pengguna dapat langsung menggunakan aplikasi 3D** *virtual reality* **yang telah dibuat. Menu-menu yang terdapat dalam aplikasi ini hanya** *menu***,** *start here***,** *about***, dan** *quit***. Penelitian ini bertujuan untuk mengetahui nilai kecepatan aplikasi saat melakukan pergantian halaman scene yang dijalankan pada** *smartphone* **yang berbeda versi** *RAM* **dan perbandingan keberhasilan aplikasi dijalankan pada beberapa** *smartphone***. Berdasarkan pengujian yang diperoleh nilai kecepatan rata-rata saat pergantian halaman** *scene* **yaitu dari 0,74 detik hingga 10 detik dan aplikasi minimum hanya dapat dijalankan atau dimainkan pada** *smartphone* **yang versi** *RAM 3 GB* **keatas.** *Kata kunci— Aplikasi, Virtual Reality, Joystick, Google Cardboard, Smartphone*

*Abstract***—** *The simulations carried out by several institutions generally only show the design of 3D images or printed media, so in order to make the images look more real, an application is needed that can introduce and provide information about the specifics of the Lhokseumawe State Polytechnic library building. By preparing a smartphone and joystick to support applications that have been made, and preparing Google Cardboard glasses. Then users can immediately use the 3D virtual reality application that has been created. The menus contained in this application are only menus, start here, about, and quit. This study aims to determine the value of application speed when changing scene pages that are run on smartphones with different RAM versions and a comparison of the success of applications running on several smartphones. Based on the test, the average speed value when changing the scene page is from 0.74 seconds to 10 seconds and the minimum application can only be run or played on smartphones with 3GB RAM versions and above. Keywords***—** *Aplikasi, Virtual Reality, Joystick, Google Cardboard, Smartphone*

## I. PENDAHULUAN

Perkembangan teknologi yang sudah modern ini hampir semua operasional sudah didukung dengan aplikasi berbasis teknologi. Hal ini dikarenakan perkembangan teknologi yang semakin hari semakin pesat, sehingga memunculkan inovasiinovasi baru dari teknologi. Salah satu inovasi yang terbaru saat ini yaitu *Virtual Reality* [1].

Dengan memanfaatkan perkembangan teknologi seperti *Virtual Reality* kita bisa menjadikan media pengenalan pada sebuah perpustakaan. pengenalan perpustakaan yang dilakukan oleh beberapa Institusi pada umumnya masih menggunakan media cetak, demikian halnya yang dilakukan oleh Politeknik Negeri Lhokseumawe dalam mengenalkan dan memberikan informasi perpustakaan yaitu masih menggunakan media cetak. Pengenalan dengan cara tersebut dirasa masih kurang efektif mengingat masih kurangnya mahasiswa yang ingin mengunjungi perpustakaan. Berkat perkembangan teknologi yang maju untuk mengatasi masalah tersebut dapat dibuat media pengenalan dalam bentuk aplikasi

dengan menggunakan *Virtual Reality*. Oleh karena itu, diperlukan sebuah aplikasi yang bisa mengenalkan dan memberikan informasi seputar perpustakaan khususnya di Politeknik Negeri Lhokseumawe. Dengan memanfaatkan teknologi *Virtual Reality* sebagai media pengenalan perpustakaan tentunya akan menarik minat para mahasiswa yang ingin mengunjungi perpustakaan.

Penelitian ini akan dibuat aplikasi pengenalan perpustakaan Politeknik Negeri Lhokseumawe menggunakan objek tiga dimensi (3D) berbasis Android. Dengan menambahkan sistem kinerja untuk pengenalan pada objek maka akan lebih memberikan pemahaman bagi pemakai.

## II. METODOLOGI PENELITIAN

## *A.* Virtual Reality

*Virtual Reality* adalah teknologi yang menciptakan lingkungan secara *virtual*. Interaksi pada aplikasi *Virtual Reality* menggunakan sensor *Accelerometer* dan *Gyroscope* pada perangkat. *Virtual reality* merupakan teknologi memungkinkan pengguna dapat berinteraksi pada lingkungan yang disimulasikan oleh komputer *(computer-simulated environment)*.

Lingkungan virtual dalam bentuk audio dan grafis. Lingkungan *virtual* tersebut membuat pengguna seperti berada pada dunia nyata. Konsep *Virtual Reality* (VR) mengacu pada sistem prinsip-prinsip, metode dan teknik yang digunakan untuk merancang dan menciptakan produk-produk perangkat lunak untuk digunakan oleh bantuan dari beberapa sistem komputer multimedia dengan sistem perangkat khusus [2].

## *B. Sketchup*

*SketchUp* adalah aplikasi pemodelan *3D* intuitif yang memungkinkan anda membuat dan mengedit *model 2D* dan 3D dengan metode "Push and Pull" yang telah dipatenkan. Alat Dorong dan Tarik memungkinkan desainer untuk mengekstrusi permukaan datar apa pun menjadi bentuk 3D [3].

# *C. Android*

*Android* adalah sistem operasi bersifat *open source* berbasis Linux dirancang untuk perangkat seluler layar sentuh seperti telepon pintar dan komputer tablet. *Android* awalnya dikembangkan oleh *Android, Inc*., dengan dukungan finansial dari google, yang kemudian membelinya pada tahun 2005. Sistem operasi ini dirilis secara resmi pada tahun 2007, bersamaan dengan didirikannya *Open* Ponsel *Android* pertama mulai dijual pada bulan Oktober 2008 [4].

# *D. Joystick*

*Joystick* atau disebut juga dengan tuas kontrol merupakan alat *input* di [komputer](https://www.onoini.com/category/komputer/) yang bentuknya seperti tongkat atau tuas, bisa digerakkan ke segala arah. Untuk *games paddle* mempunyai bentuk kotak atau persegi yang terbuat dari bahan plastik dan memiliki tombol yang dapat untuk mengatur gerak suatu objek.

*Joystick* juga dapat mentranmisikan arah gerak 2D dan 3D di komputer, selain itu juga dapat digunakan sebagai pelengkap untuk bermain suatu permainan video yang mempunyai tombol lebih dari satu. Pada *Joystick* ada banyak tombol yang bisa dipilih atau disesuaikan dengan *keyboard* [5].

# *E. Google Cardboard*

*Cardboard SDK* merupakan *SDK* atau *Software Devlopment Kit* yang dapat diintegrasikan dengan *Unity* sehingga memungkinkan pengguna *unity* untuk menciptakan aplikasi *Virtual Reality* untuk *platform Android* dan *iOS* yang berjalan di *google cardboard*.

Saat ini fitur-fitur yang terdapat pada *cardboard SDK* sudah semakin bagus dan mudah diterapkan oleh para *developer* ke dalam aplikasi yang sudah dibuat. Sehingga dengan fitur-fitur terbaru dari *cardboard SDK developer* dapat berkreasi dan membuat aplikasi yang menarik dan bagus untuk digunakan [6].

# *F. Perancangan Sistem*

# a. Pembuatan Objek 3D

Proses pembuatan objek 3D pada aplikasi simulasi teknologi virtual reality untuk pelayanan perpustakaan

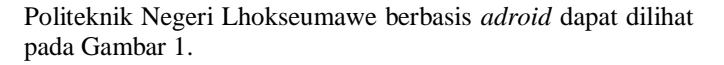

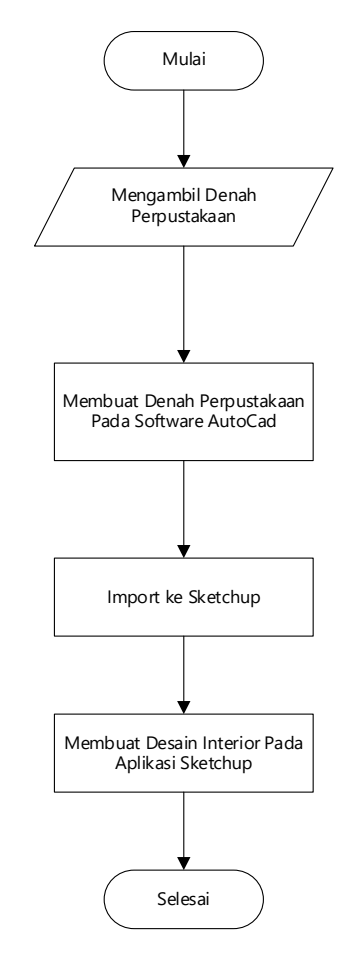

Gambar 1.Flowchart Pembuatan Objek

Berdasarkan diagram diatas, proses pembuatan desain gedung, tahap pertama yang dilakukan adalah mengambil data denah perpustakaan gedung perpustakaan Politeknik Negeri Lhokseumawe. Setelah itu membuat denah perpustakaan politeknik negeri lhokseumawe pada lantai 1 menggunakan *software autocad*. Selanjutnya *import file* denah *autocad* ke *sketchup* untuk membuat 3D desain dan interior pada *software sketchup*.

# b. Pembuatan Aplikasi di *Unity*

Adapun tahap pembuatan aplikasi simulasi teknologi virtual reality untuk pelayanan perpustakaan politeknik negeri lhokseumawe berbasis *android* yang memberikan informasi tentang perancangan aplikasi dari pertama hingga selesai pada aplikasi yang telah dibuat dan dapat dilihat pada Gambar 2.

Jurnal Teknologi Rekayasa Informasi dan Komputer Vol.6 No.1 September 2022 |P-ISSN : 2581-2882 e-ISSN : 2797-1724

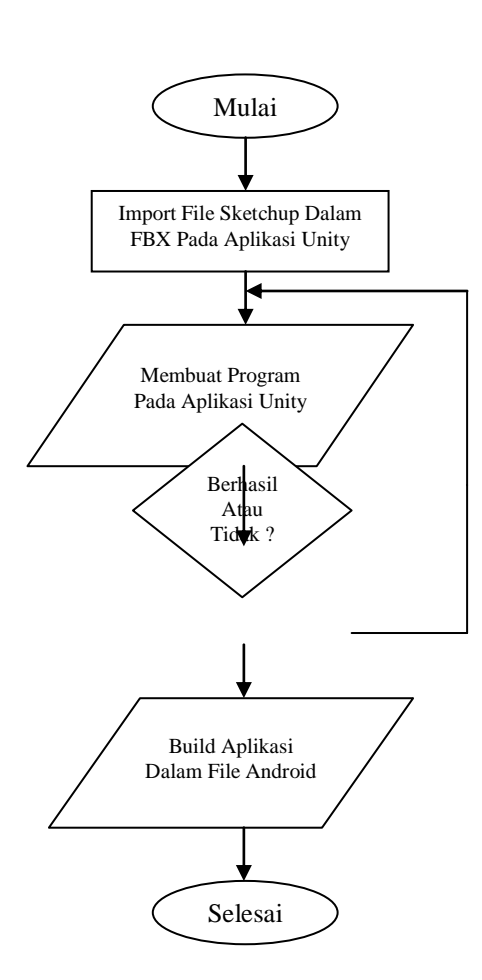

Gambar 2. *Flowchart* Pembuatan Aplikasi

Berdasarkan Flowchart diatas proses pembuatan aplikasi di uniy, tahapan pertama dilakukan adalah menjalankan aplikasi *unity 3D* dan mengimport *file sketchup* dalam bentuk fbx pada aplikasi *unity 3D* yang telah diinstall, tahapan kedua yaitu membuat program pada aplikasi unty untuk menjalankan sebuah karakter telah saya desain, selanjutnya menjalankan program yang telah dibuat apakah programnya berhasil atau tidak yang telah dibuat, jika sebuah program yang telah dibuat tidak berjalan maka program tersebut dibuat diperbaiki kembali. Tahapan terakhir buildkan aplikasi dalam bentuk *platform android.*

## c. *Use Case* Diagram

*Use Case diagram* digunakan untuk menggambarkan fungsi dari sistem yang dibuat. Adapun *use case diagram* dari aplikasi simulasi teknologi *virtual reality* untuk pelayanan perpustakaan Politeknik Negeri Lhokseumawe berbasis *android* yang memberikan fungsi dari menumenu pada aplikasi yang telah dibuat dan dapat dilihat pada Gambar 3.

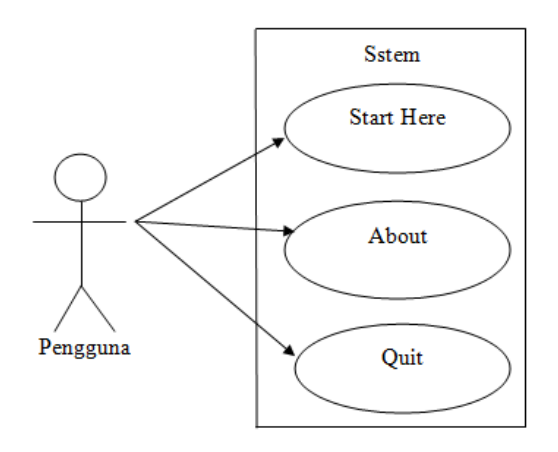

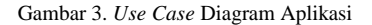

#### *1. Use Case Start Here*

*Use case* pada menu *start here* menjelaskan tentang yang dilakukan oleh pengguna pada perpustakaan. Saat pengguna memilih menu mulai maka pengguna akan ditunjukkan pada arah letak untuk melakukan absensi, mencari buku, dan melakukan registrasi kartu perpustakaan.

### *2. Use Case About*

*Use case* pada menu *about* menjelaskan tentang yang dilakukan oleh pengguna pada perpustakaan. Saat pengguna memilih menu tentang, maka pengguna akan diberitahukan tentang data penulis atau pembuat aplikasi.

# *3. Use Case Quit*

*Use case* pada menu *quit* menjelaskan tentang yang dilakukan oleh pengguna pada perpustakaan. Saat pengguna memilih menu keluar maka pengguna akan dikeluarkan dari aplikasi tersebut.

#### d. *Activity* Diagram Menu *Start Here*

*Activity* diagram *start here* pada gambar 4 menjelaskan tentang pengguna dan sistem. Pada saat pengguna memulai aplikasi maka sistem akan menampilkan *main menu*. Pengguna memilih menu *start here* maka sistem menampilkan *scene* halaman perpustakaan dimana akan ditunjukkan arah letak untuk melakukan absensi, cari buku, dan tempat untuk melakukan registrasi kartu.

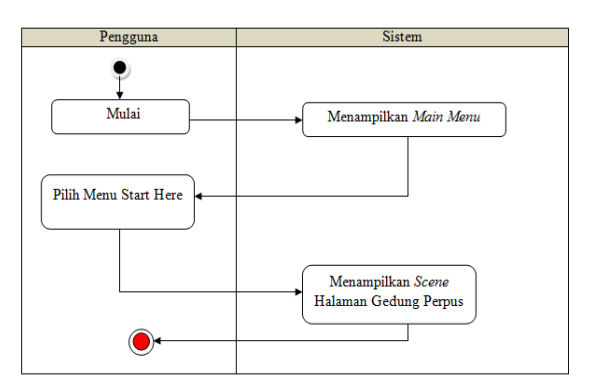

Gambar 4. Activity Diagram Menu Start Here

# e. Diagram *Activity* Menu *About*

*Activity diagram* tentang pada Gambar 5 menjelaskan tentang pengguna dan sistem. Saat memulai aplikasi maka sistem menampilkan *main menu*. Pada saat pengguna memilih menu *about* maka sistem akan menampilkan data tentang penulis atau yang membuat aplikasi tersebut..

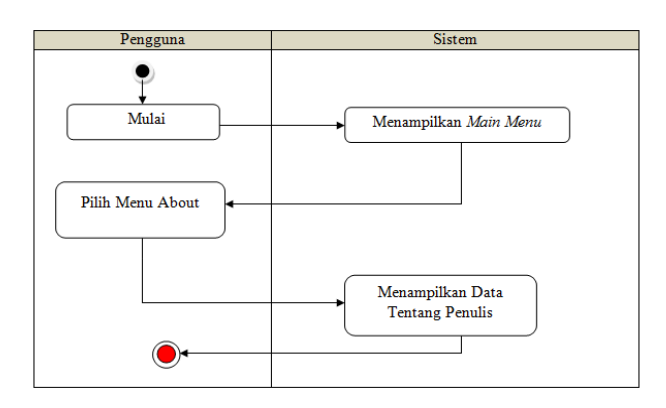

Gambar 5. Aktivity Diagram Menu About

# f. Activity Diagram Menu *Quit*

*Activity diagram* quit pada Gambar 6 menjelaskan tentang pengguna dan sistem. Disaat pengguna memulai aplikasi maka sistem akan menampilkan *main menu*. Pada saat pengguna memilih menu *quit*, maka sistem akan mengeluarkan pengguna dari aplikasi tersebut.

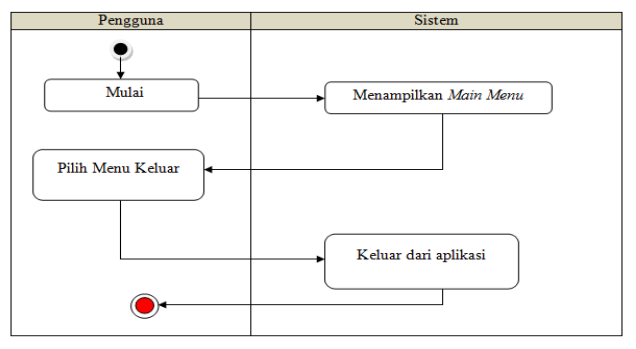

Gambar 6. Activity Diagram Menu Quit

# III. HASIL DAN PEMBAHASAN

# *A.* Implementasi Tampilan Aplikasi

Berikutnya aplikasi akan diuji coba untuk melihat hasil tampilan atau *interface* aplikasi yang telah dirancang.

*1.* Halaman *Main Menu*

Berisi tiga *button* utama yaitu *start here* yang akan menampilkan halaman gedung perpustakaan dan *button about* yang memperlihatkan data dari penulis atau pembuat aplikasi terakhir *button quit* yang berfungsi untuk mengeluarkan *user* dari aplikasi dapat dilihat pada Gambar 7 berikut.

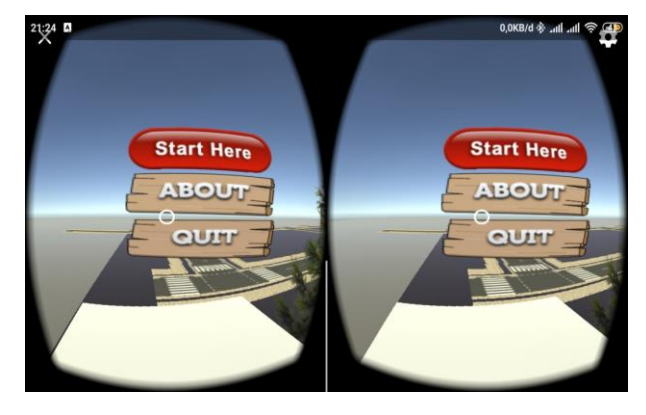

Gambar 7. Halaman Main Menu

# *2.* Tampilan *Scene Button Start Here*

Tampilan *scene button start here* menampilkan halaman gedung perpustakaan. Pada *scene* ini terdapat tiga tempat yaitu meja komputer absensi, meja komputer cari buku dan meja untuk membuat kartu anggota perpustakaan yang letaknya ditunjukkan dengan anak panah, dan pada masing-masing meja tersebut terdapat *button* yang mengarah pada tampilan *scene*. Tampilan *scene start here* dapat dilihat pada Gambar 8.

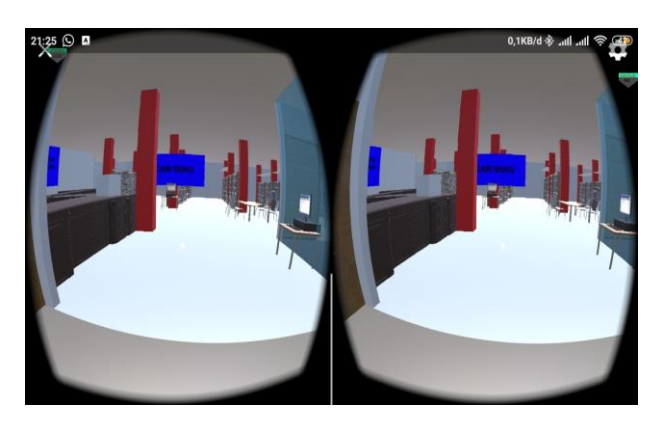

Gambar 8. Tampilan *Scene Start Here*

# *3.* Tampilan *Menu About*

Pada tampilan halaman *about* berisikan tentang data penulis atau pembuat aplikasi terdiri dari nama dan nim. Tampilan halaman *about* dapat dilihat pada Gambar 9 berikut.

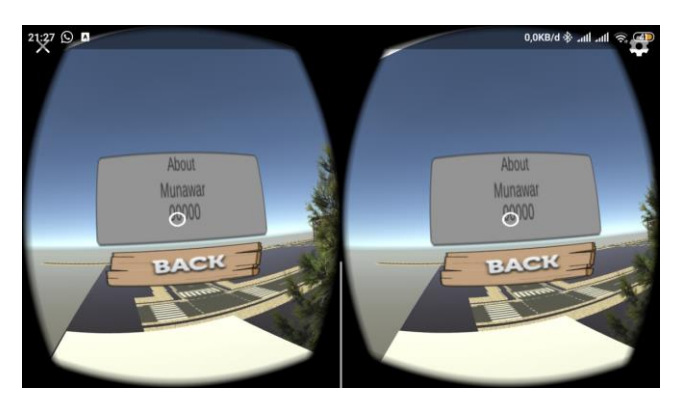

Gambar 9. Tampilan *Menu About*

# *4.* Tampilan *Scene* Absensi

Tampilan *scene* absensi menampilkan tampilan *keyboard* yang ada pada komputer khusus untuk melakukan absensi dan setelah *user* melakukan absensi maka scene absensi tersebut akan mengulang kembali pada awal tampilan. Tampilan *scene* absensi dapat dilihat pada Gambar 10.

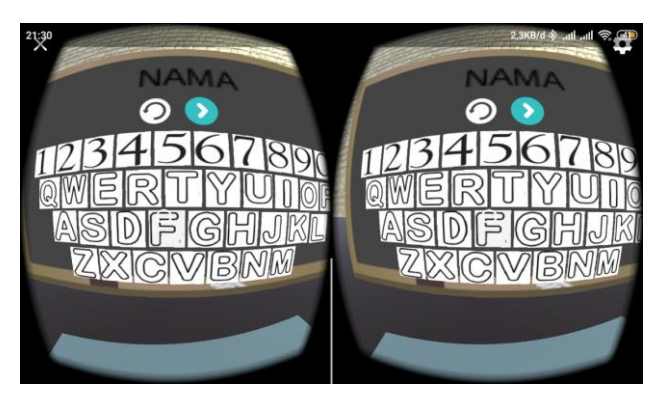

Gambar 10. Tampilan Scene Absensi

# *5.* Tampilan Menu Cari Buku

Pada tampilan halaman pilihan buku terdapat lima *button* pilihan rak yang terdiri dari TIK, mesin, sipil, kimia dan elektro. Tampilan halaman pilihan buku dapat dilihat pada Gambar 11 dan 12 berikut.

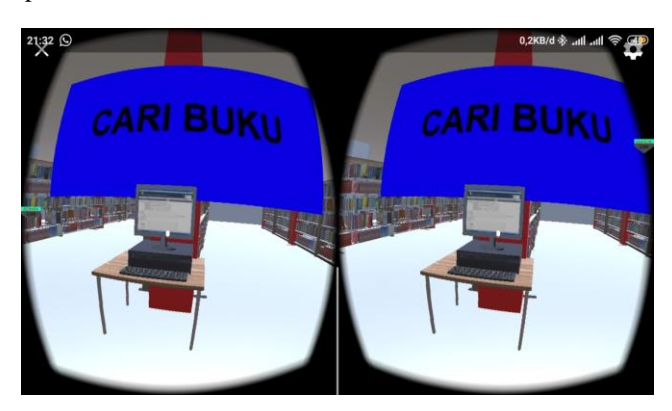

Gambar 11. Tampilan Menu Pilihan Cari Buku

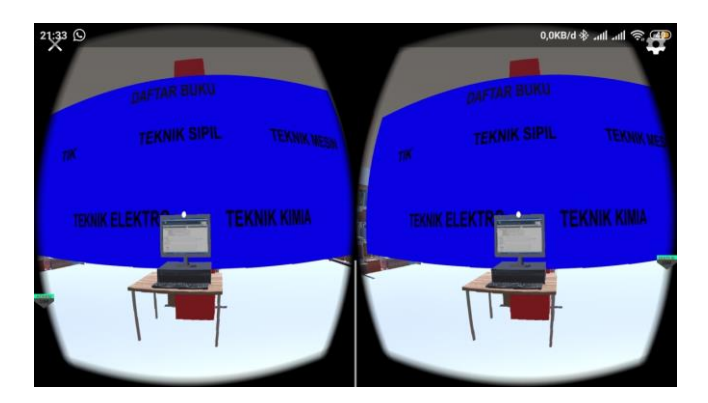

Gambar 12. Tampilan Menu Pilihan Rak Buku

*6.* Tampilan Menu Buku TIK

Berikut tampilan menu buku tik pada aplikasi simulasi gedung perpustakaan Politeknik Negeri Lhokseumawe berbasis *android*. Tampilan menu buku tik dapat dilihat pada Gambar 13 berikut.

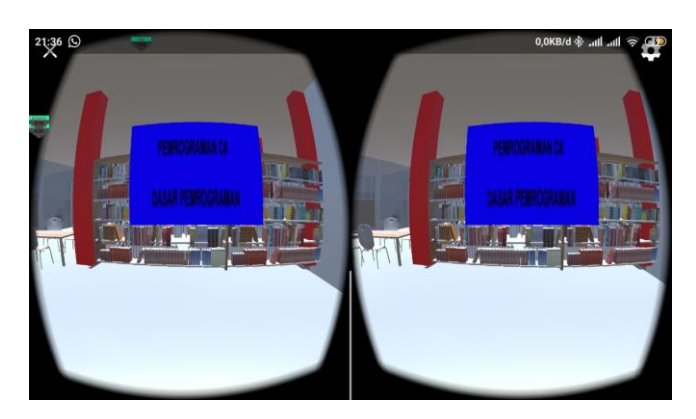

Gambar 13. Tampian Menu Buku Tik

## *7.* Tampilan Menu Membuat Kartu Perpustakaan

Pada tampilan menu membuat kartu anggota perpustakaan berisikan tentang arah tempat untuk membuat kartu anggota perpustakaan dan setalah kartu perpustakaan dibuat maka akan menampilkan menu kartu anggota perpustakaan selesai dibuat. Tampilan halaman membuat kartu anggota perpustakaan dapat dilihat pada Gambar 14 berikut.

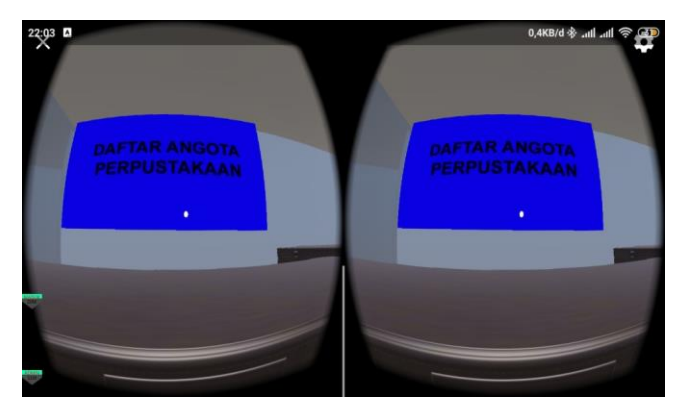

Gambar 14. Tampilan Menu Membuat Kartu Anggota Perpus

*B.* Hasil Pengujian Aplikasi Pada Perangkat Smartphone

Pengujian dilakukan dengan memakai *smartphone android* untuk melihat hasil dari aplikasi pengenalan perpustakaan kampus Politeknik Negeri Lhokseumawe berbasis *android*. Hasil dan Spesifikasi *smartphone android* yang digunakan pada pengujian ini dapat dilihat pada Tabel 1.

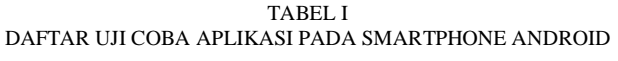

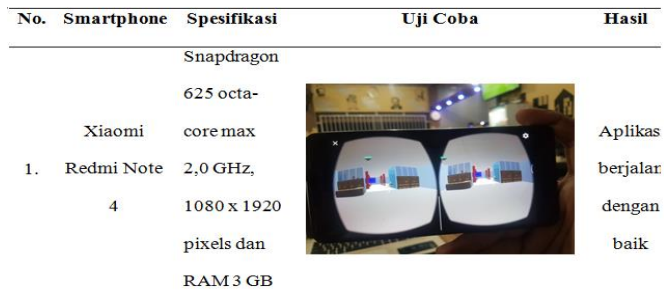

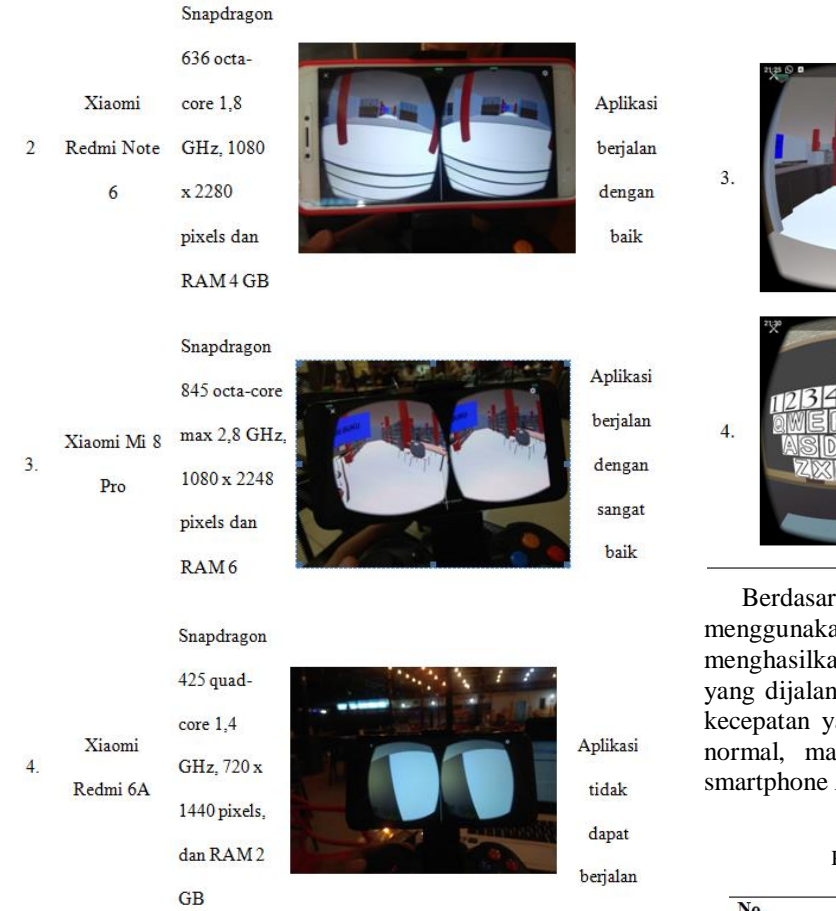

Pengujian ini dilakukan untuk mengukur tingkat kecepatan aplikasi pada berbagai *scene* dengan menggunakan smartphone yang berbeda. + Pengujian aplikasi *virtual reality* yang berlangsung bertujuan untuk melihat performa kecepatan dari aplikasi menggunakan perangkat dengan rincian spesifikasi yang di sebutkan pada table 1. Hasil pengujian kecepatan aplikasi pengenalan perpustakaan kampus Politeknik Negeri Lhokseumawe berbasis *android* pada *smartphone* yang berbeda dapat dilihat pada Tabel 2, 3, 4 dan 5.

TABEL II HASIL PENGUJIAN APLIKASI PADA SMARTPHONE I

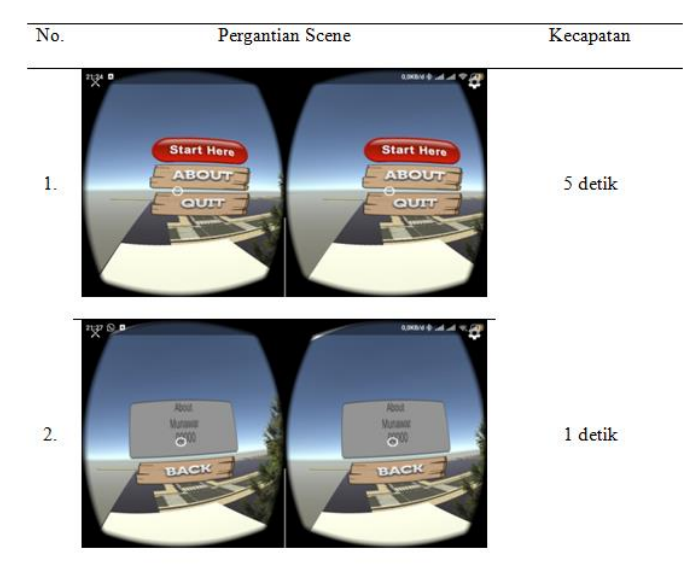

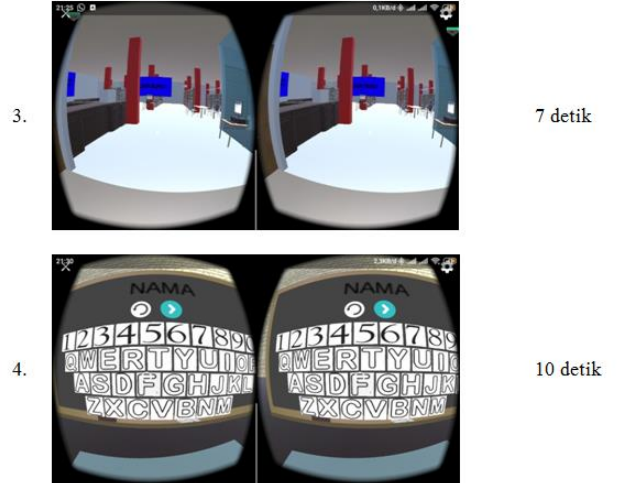

Berdasarkan tabel diatas hasil pengujian aplikasi menggunakan *device* satu dengan spesifikasi *RAM 3 GB* menghasilkan nilai kecepatan untuk setiap halaman *scene*  yang dijalankan yaitu dimulai 1 detik sampai 10 detik. Nilai kecepatan yang dihasilkan pada pengujian ini berada dinilai normal, maka aplikasi dapat berjalan dengan baik pada smartphone *RAM 3 GB*.

TABEL III PENGUJIAN APLIKASI PADA SMARTPHONE II

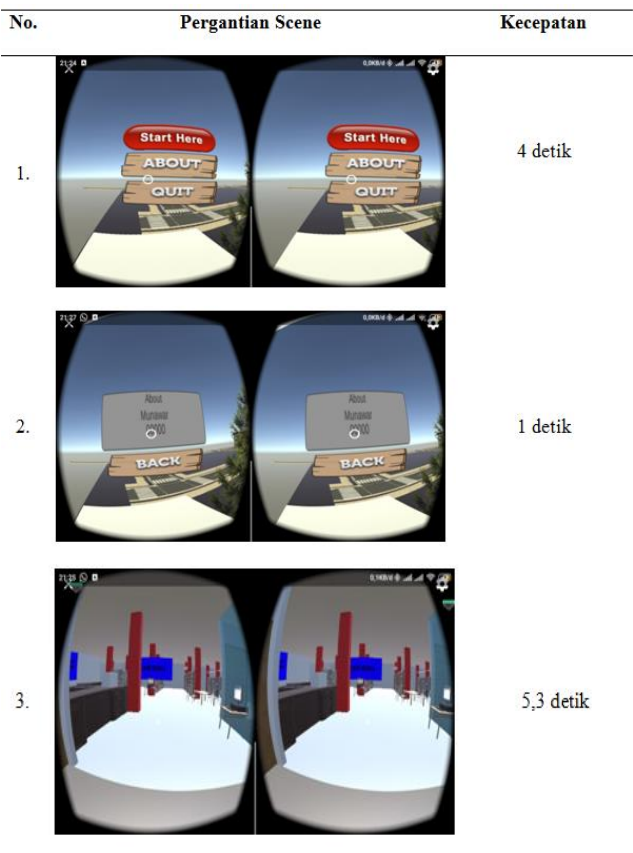

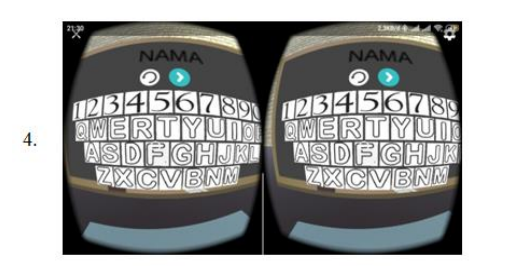

8.6 detik

Berdasarkan tabel diatas hasil pengujian aplikasi menggunakan *device* ketiga dengan spesifikasi *RAM 6 GB* menghasilkan nilai kecepatan untuk setiap halaman *scene*  yang dijalankan yaitu dimulai 0,74 detik sampai 7,83 detik. Nilai kecepatan yang dihasilkan pada pengujian ini berada diatas nilai normal, maka aplikasi dapat berjalan dengan sangat baik pada smartphone *RAM 6 GB.*

TABEL V PENGUJIAN APLIKASI PADA SMARTPHONE 4

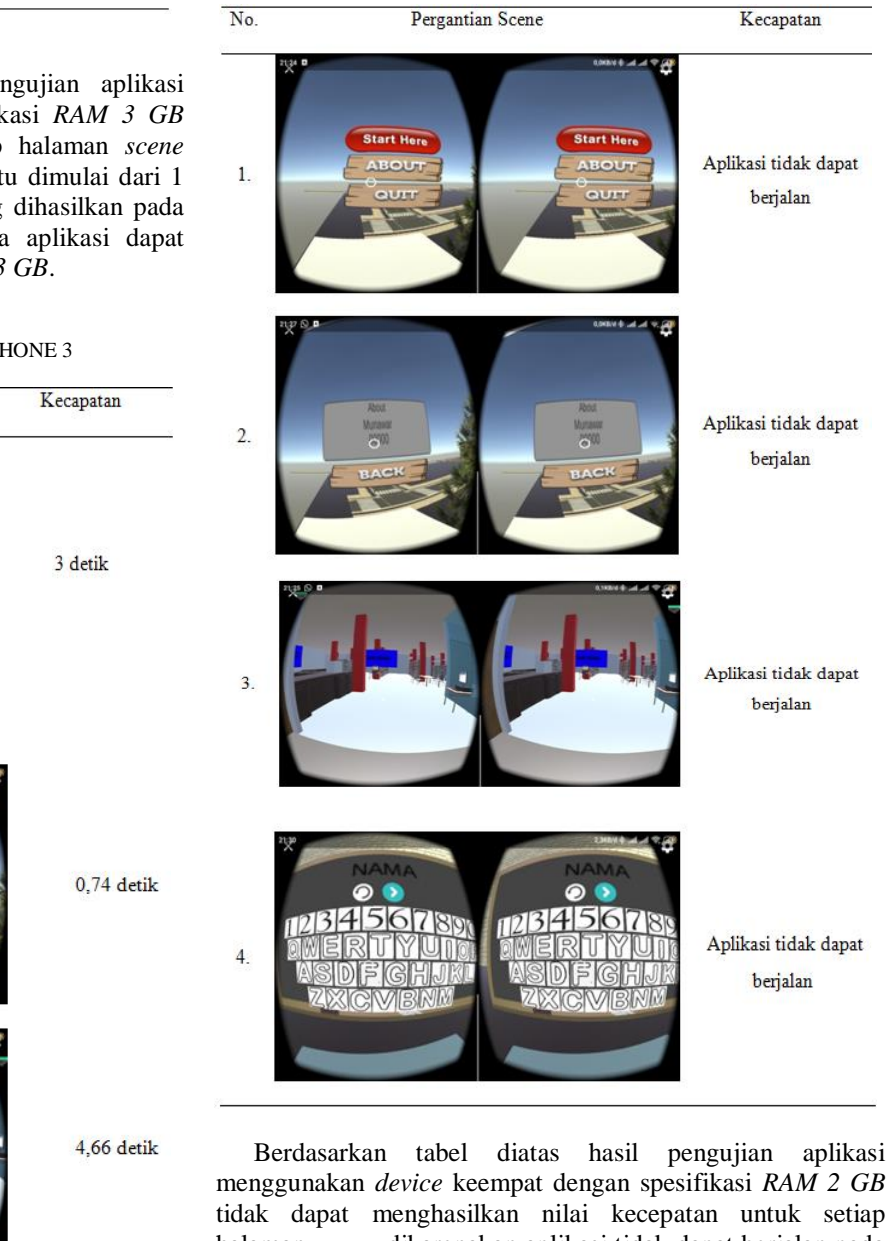

tidak dapat menghasilkan nilai kecepatan untuk setiap halaman *scene*, dikarenakan aplikasi tidak dapat berjalan pada *smartphone* dengan *RAM 2 GB*. Nilai kecepatan yang dihasilkan pada pengujian ini tidak dapat diukur, maka aplikasi tidak dapat berjalan pada *smartphone* yang RAM 2 GB.

## *C.* Pengujian Aplikasi Terhadap *Smartphone*

Pengujian aplikasi pada beberapa *device* dilakukan untuk mengetahui aplikasi dapat berjalan pada smartphone yang RAM berbeda. *Smartphone* yang digunakan untuk pengujian minimum memiliki kapasitas dan spesifikasi yang berbeda-

Berdasarkan tabel diatas hasil pengujian aplikasi menggunakan *device* kedua dengan spesifikasi *RAM 3 GB* menghasilkan nilai kecepatan untuk setiap halaman *scene*  yang sama dengan device yang pertama yaitu dimulai dari 1 detik sampai 10 detik. Nilai kecepatan yang dihasilkan pada pengujian ini berada dinilai normal, maka aplikasi dapat berjalan dengan baik pada smartphone *RAM 3 GB*.

TABEL IV PENGUJIAN APLIKASI PADA SMARTPHONE 3

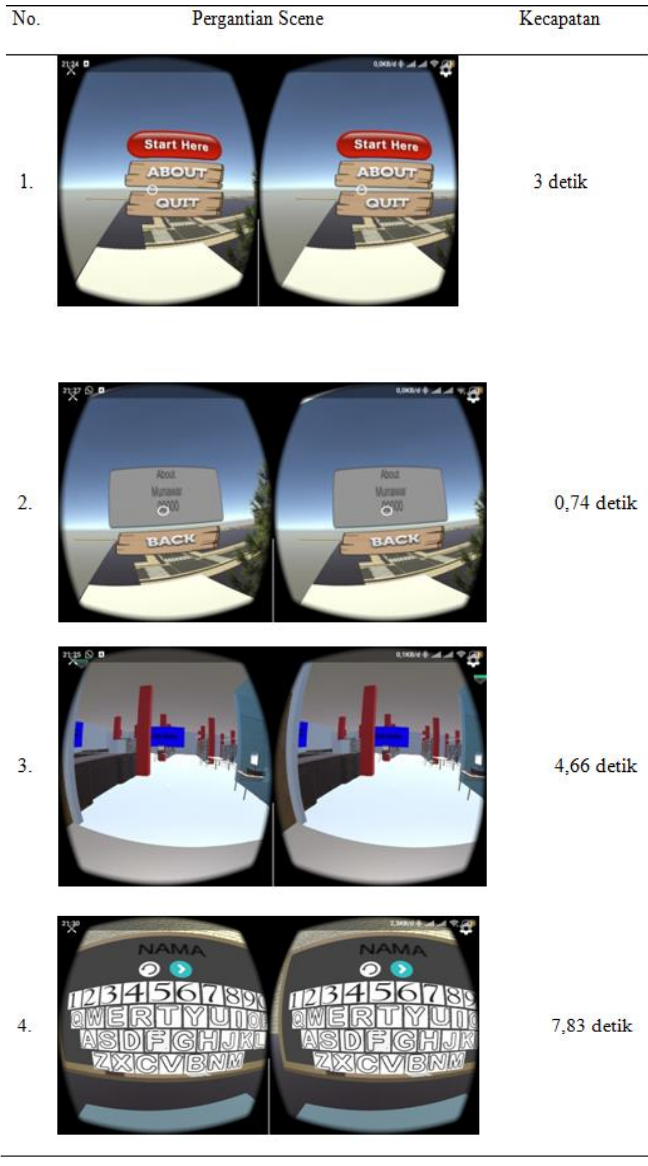

beda dimulai dari *smartphone* yang menggunakan *RAM* dari *2 GB* sampai *RAM 6 GB*. Spesifikasi *Smartphone* yang digunakan pada pengujian aplikasi dapat dilihat pada Tabel 6.

TABEL VI DAFTAR SMARTPHONE PENGUJIAN APLIKASI

| <b>Device</b> | <b>Spesifikasi</b>                               |                                                                                                   |  |
|---------------|--------------------------------------------------|---------------------------------------------------------------------------------------------------|--|
| 1             | Smartphone<br><b>RAM</b><br>Resolusi<br>Prosesor | : Xiaomi Redmi Note 4<br>$:3$ GB<br>: 1080 x 1920 pixel<br>: Snapdragon 625 octa-core max 2,0 GHz |  |
| 2             | Smartphone<br><b>RAM</b><br>Resolusi<br>Prosesor | : Xiaomi Redmi Note 6<br>$:4$ GB<br>: 1080 x 2280 pixel<br>: Snapdragon 636 octa-core 1,8 GHz     |  |
| 3             | Smartphone<br><b>RAM</b><br>Resolusi<br>Prosesor | : Xiaomi Mi 8 Pro<br>$:6$ GB<br>: 1080 x 2248 pixel<br>: Snapdragon 845 octa-core max 2,8 GHz     |  |
| 4             | Smartphone<br>RAM<br>Resolusi<br>Prosesor        | : Xiaomi redmi 6A<br>$: 2$ GB<br>: 720 x 1440 pixel<br>: Snapdragon 425 quad-core 1,4 GHz         |  |

Pengujian aplikasi terhadap beberapa *Smartphone* yang ada pada tabel diatas dilakukan untuk mendapatkan hasil berhasil atau tidaknya berhasil aplikasi pengenalan gedung perpustakaan Politeknik Negeri Lhokseumawe berbasis *android* yang dijalankan pada beberapa *smartphone* berdasarkan RAM dan chipset prosesor yang digunakan pada masing-masing *device*.

TABEL VII PEGUJIAN APLIKASI TERHADAP SMARTPHONE

| NO. | <b>Smartphone</b>   | <b>Hasil Pengujian Smartphone</b>            |
|-----|---------------------|----------------------------------------------|
| 1.  | Xiaomi Redmi Note 4 | Aplikasi berhasil dijalankan pada            |
|     |                     | smartphone RAM 3 GB                          |
| 2.  | Xiaomi Redmi Note 6 | Aplikasi berhasil dijalankan pada            |
|     |                     | smartphone RAM 4 GB                          |
| 3.  | Xiaomi Mi 8 Pro     | Aplikasi berhasil dijalankan pada smartphone |
|     |                     | dan sangat cepat untuk RAM 6 GB              |
| 4.  | Xiaomi Redmi 6A     | Aplikasi tidak berhasil dijalankan pada      |
|     |                     | smartphone RAM 2 GB                          |

Berdasarkan data hasil pengujian aplikasi terhadap *smartphone* pada tabel 4.7, aplikasi berhasil dijalankan pada beberapa *smartphone* dengan spesifikasi RAM yang berbedabeda. Dari keempat *smartphone* yang dilakukan pengujian, hanya pada *smartphone* 1 sampai *smartphone* 3 aplikasi dapat berhasil dijalankan, selanjutnya untuk *smartphone* 4 tidak berhasil dijalankan dikarenakan aplikasi ini tidak mendukung pada smartphone yang memiliki RAM 2 GB.

# *D.* Analisis Sistem Secara Keseluruhan

Semua tampilan dari seluruh halaman pada sistem ini telah berjalan sesuai dengan perancangan, Berdasarkan pengujian yang diperoleh nilai kecepatan rata-rata saat pergantian halaman scene yaitu dari 0,74 detik hingga 10 detik dan aplikasi minimum hanya dapat dijalankan atau dimainkan pada smartphone yang versi *RAM 3 GB* keatas.

# IV. KESIMPULAN

Berdasarkan hasil penelitian dan pembahsan pada uraian bab sebelumnya mengenai aplikasi simulasi gedung perpustakaan Politeknik Negeri Lhokseumawe berbasis *android*, maka dapat disimpulkan bahwa :

- 1. Dari keempat *smartphone* yang dilakukan pengujian aplikasi terhadap spesifikasi kapasitas *RAM* dari *2 GB*  sampai *6 GB* aplikasi minimum hanya dapat dijalankan pada smartphone yang memiliki *RAM 3 GB* sampai *6 GB* dan tidak dapat berjalan pada *smartphone* yang memiliki *RAM 2 GB.* Aplikasi dapat berjalan dengan sempurna pada *smartphone* dengan spesifikasi *RAM 6 GB* atau yang memiliki spesifikasi *RAM* diatas 6 *GB* dan seterusnya.
- 2. Nilai kecepatan yang diperoleh saat pergantian untuk setiap halaman dan *scene* yang dijalankan berada dinilai 1 sampai 10 detik, yaitu semakin lama kecepatan detiknya pergantian halaman dan scene yang dilakukan maka semakin lama pula tampilan akan keluar pada smartphone yang dijalankan, berarti semakin besar *RAM* yang dimiliki oleh *smartphone* maka semakin cepat pula pergantian tampilan scene dari aplikasi.

## **REFERENSI**

- [1] Riyadi, Firman Setiawan, dkk, 2017, "Aplikasi 3D Virtual Reality Sebagai Media Pengenalan Kampus Politeknik Negeri Indramayu Berbasis Mobile". *Jurnal Informatika dan Komputer (JIKO)*, Vol.2, No.2. Hal. 75-82
- [2] Rahman, Mursyidah, dkk, 2019. "Pengenalan Gedung Kampus Politeknik Negeri Lhokseumawe Menggunakan Voice Information Berbasis Virtual Reality". *Jurnal Teknologi Rekayasa Informasi dan Komputer*, 1, pp.1-6
- [3] Gavin, B. 2018. What is Sketchup (and How Do I Use It)?, How-To Geek. Diakses 29 November 2019 dari: <https://www.howtogeek.com/364232/what-is-sketchup/>
- [4] Surahman, S. & Setiawan, E.B., 2017. "Aplikasi Mobile Driver Online Berbasis Android Untuk Perusahaan Rental Kendaraan". VIII, pp.35-42
- [5] Farhana. 2015. What is Sketchup Pengertian Dan Fungsi Joystick, Artikel Jaringan Komputer. Diakses 20 Maret 2020dari:https://artikeljaringancomputer.wordpress.com/20 15/02/25/pengertian-dan-fungsi-joystick/
- [6] Praharsana, A., Herumurti, D., Hariadi, R. R. "Penerapan Teknologi Virtual Reality pada Perangkat Bergerak berbasis Android untuk Mendukung Terapi Fobia Labalaba (Arachnophobia)". Jurnal Teknik Its, v. 4, p. 129-130, 2015.